### **Wnioskowanie o bramki**

Aby zawnioskować o bramki klub musi spełnić następujące warunki:

- 1. Posiadać minimum 1 drużynę w kategorii "Żak",
- 2. Posiadać minimum 10 uprawnionych zawodników do dowolnej drużyny w kategorii "Żak",
- 3. Posiadać konto na portalu Łączy nas piłka.

Poniżej kroki jakie należy poczynić w celu prawidłowego zawnioskowania o bramki.

Logujemy się do modułu klubowego na stronie <https://kluby.pzpn.pl/#/LoginDetails>

Rys. 1

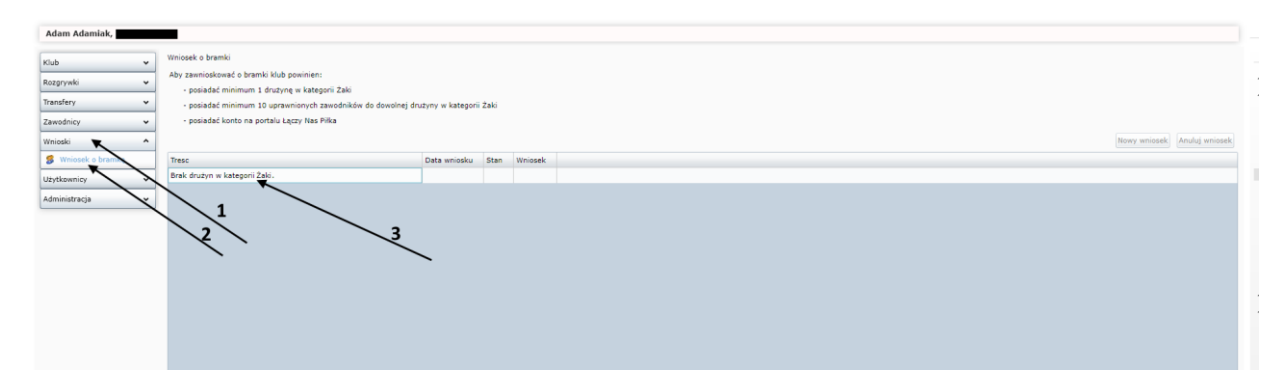

Rys. 1 prezentuje poszczególne funkcjonalności. Klikamy we "Wnioski" wskazówka (1) następnie klikamy we "Wniosek o bramki" wskazówka (2). System automatycznie dokonuje sprawdzenia czy zostały spełnione trzy podstawowe punkty uprawniające do wnioskowania o bramki. Jeżeli którykolwiek punkt nie został spełniony system powiadomi użytkownika co należy jeszcze uczynić aby móc złożyć wniosek o bramki (wskazówka 3).

W przypadku nie spełnienia punktu 1., należy skontaktować się ze swoim macierzystym ZPN, ewentualnie okręgiem lub podokręgiem (w zależności kto jest organem prowadzącym rozgrywki) w celu przypisania w systemie Extranet drużyny do rozgrywek kategorii "Żak".

Rys. 2

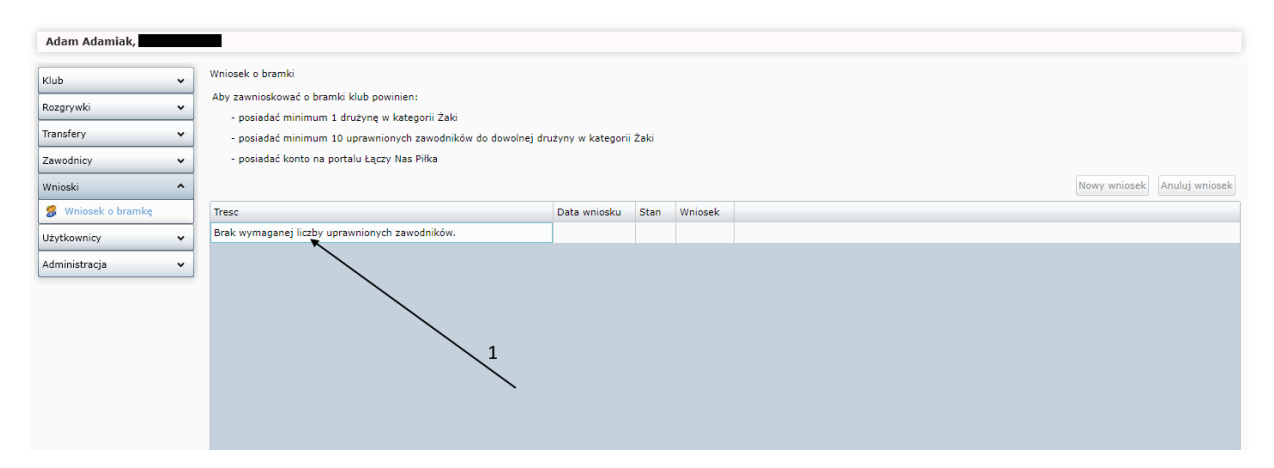

W przypadku nie spełnienia warunku 2, czyli posiadania minimum 10 uprawnionych zawodników do dowolnej drużyny w kategorii "Żak", system powiadomi nas komunikatem (rys. 2, wskazówka 1). W związku z powyższym klub będzie zobligowany do uprawnienia co najmniej 10 zawodników w kategorii "Żak".

Rys 3. i Rys. 4. prezentują proces wnioskowania o uprawnienie. Należy postępować zgodnie z numerami wskazówek na poszczególnych rysunkach aby prawidłowo stworzyć wniosek i uprawnić zawodników.

Rys. 3.

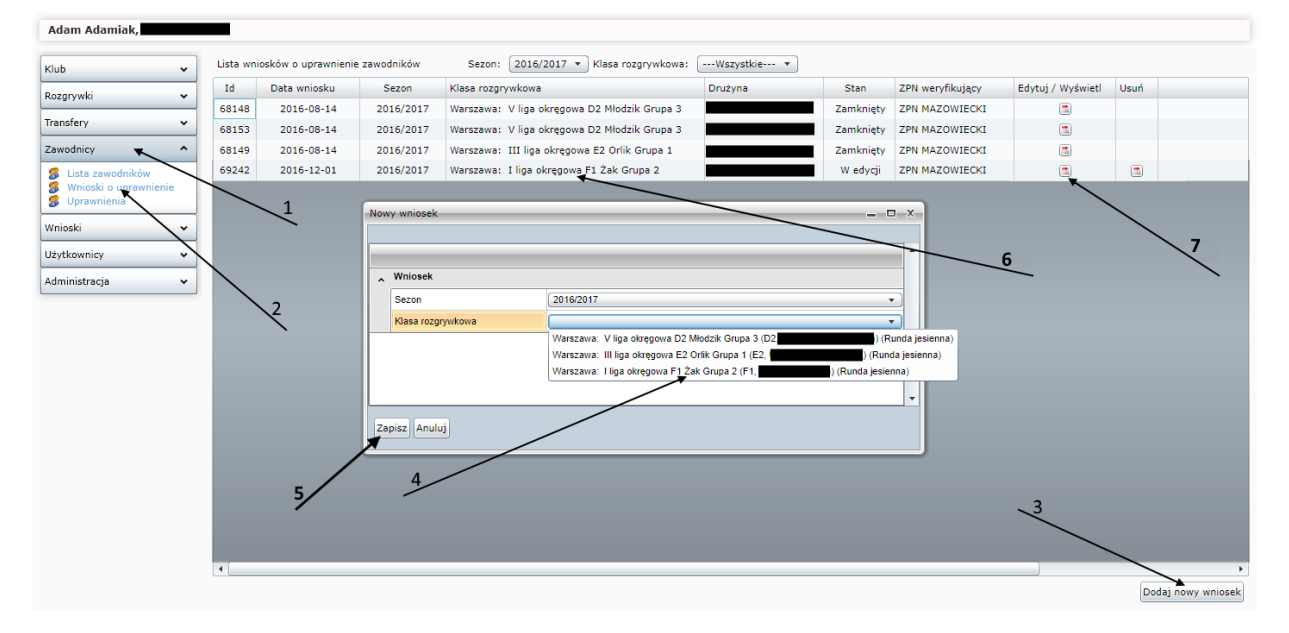

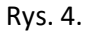

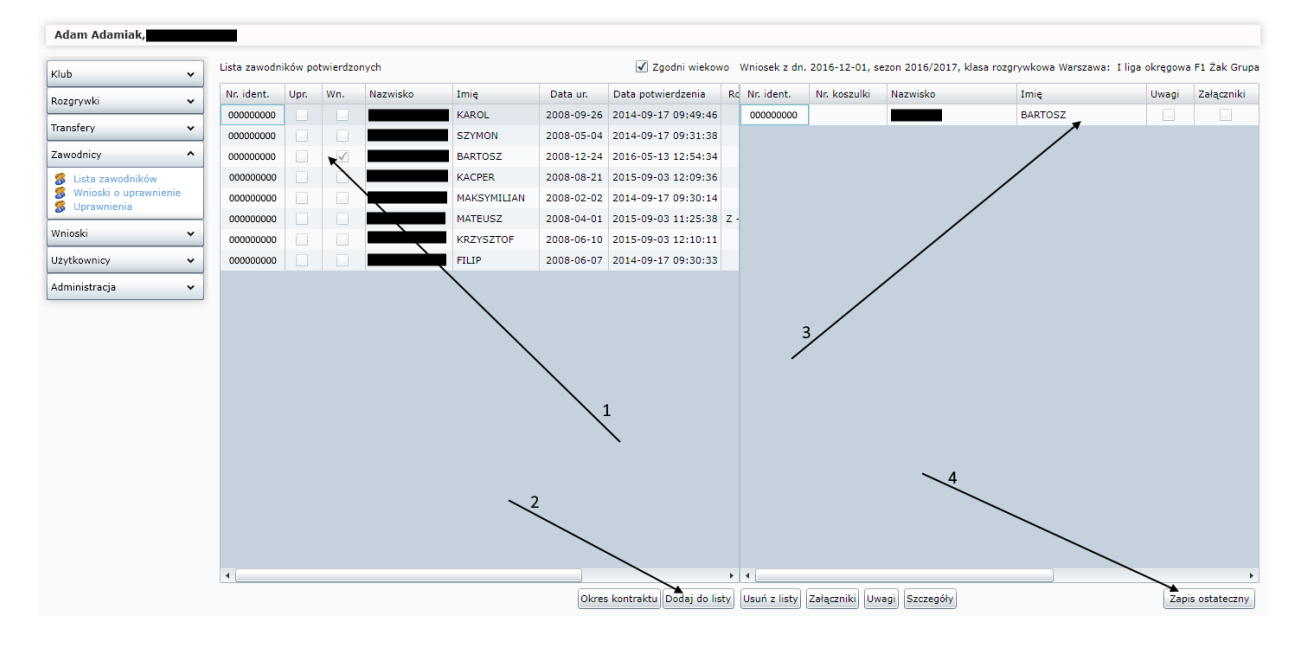

Po zakończeniu procesu, lista zawodników uprawnionych do gry będzie widoczna w zakładce Zawodnicy > Uprawnienia (w odpowiedniej klasie rozgrywkowej).

W przypadku niespełnienia warunku 3, czyli braku konta na portalu *"Łączy nas piłka"*, system powiadomi nas komunikatem (rys. 5, wskazówka 1). W związku z powyższym klub będzie zobligowany do założenia konta na w/w portalu.

Rys. 5.

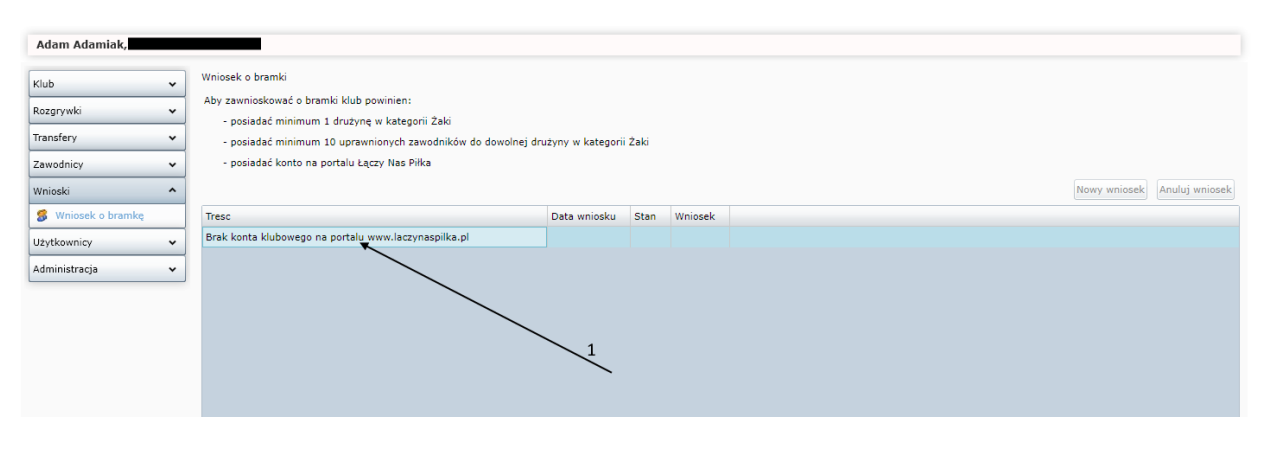

W celu założenia konta klubowego należy wykonać poniże kroki:

Wejść na konto stronę <https://www.laczynaspilka.pl/logowanie.html>

## Rys. 6.

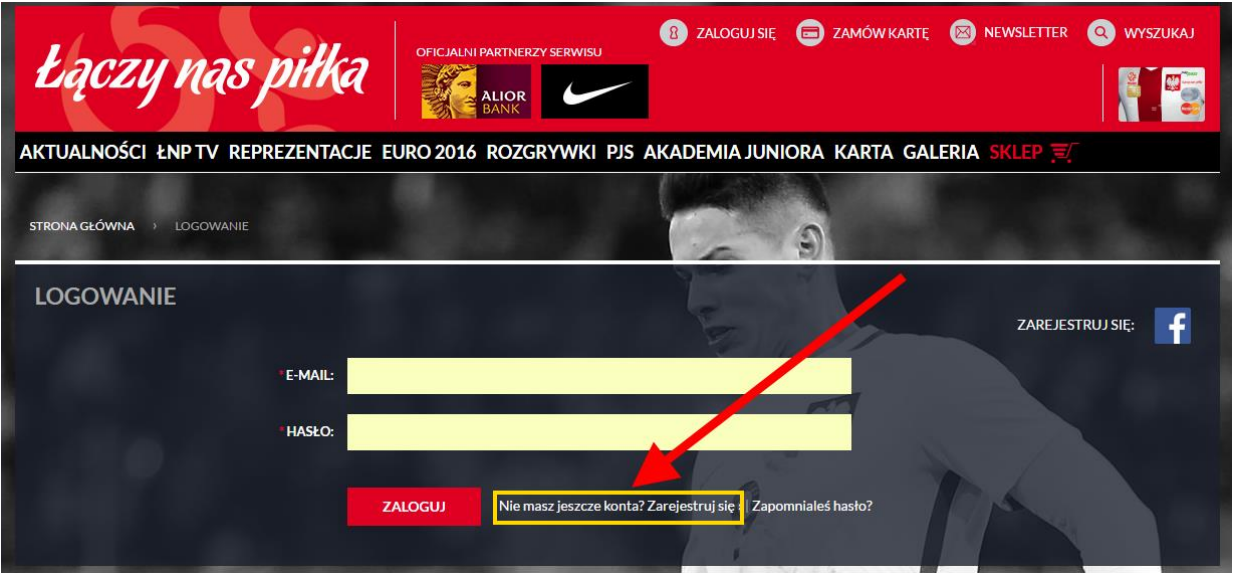

Wybrać opcję "Nie masz jeszcze konta? Zarejestruj się", po kliknięciu aplikacja przekieruje nas do uzupełnienia szczegółowych danych. Po uzupełnieniu szczegółowych danych należy kliknąć przycisk **"ZAREJESTRUJ"** (rys. 7).

Rys. 7.

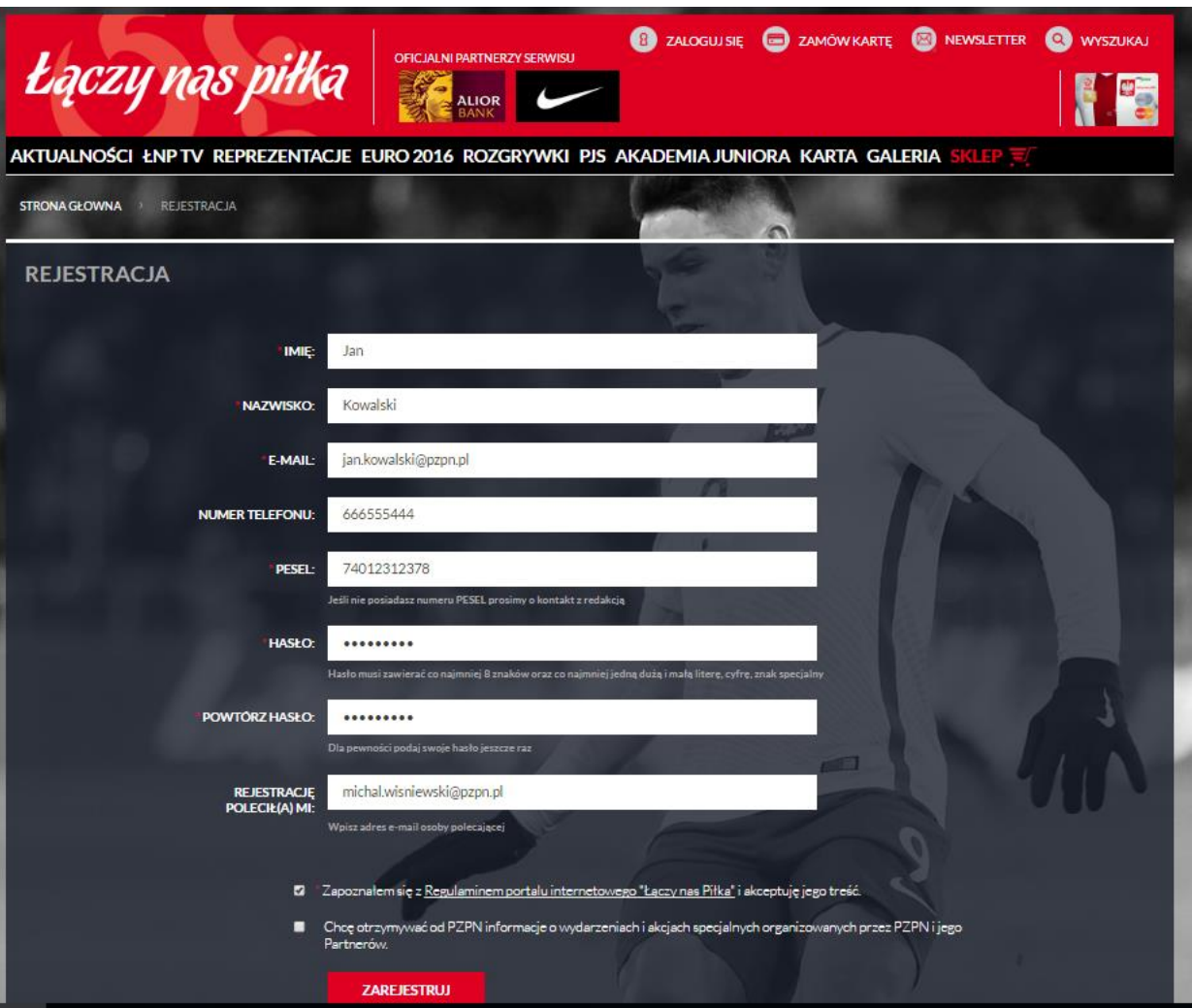

Po wprowadzeniu danych i kliknięciu przycisku **"ZAREJESTRUJ"** system poinformuje jak dokończyć proces rejestracyjny (rys. 8).

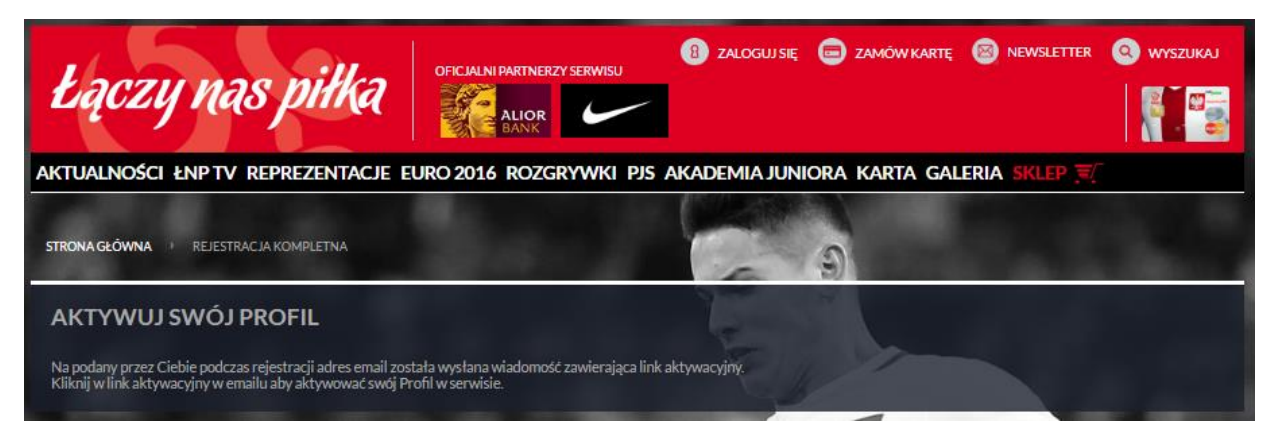

Następnie należy zalogować się adres poczty email podany na etapie rejestracji i zgodnie z instrukcją aktywować konto (rys. 9).

Rys. 9.

Q Odpowiedz Q Odpowiedz wszystkim Q Prześlij dalej czw. 2016-12-01 13:05 Łączy Nas Piłka < kontakt@laczynaspilka.pl> Rejestracja w systemie Łączy Nas Piłka **Do** 

← W przypadku problemów ze sposobem wyświetlania tej wiadomości kliknij tutaj, aby wyświetlić ją w przeglądarce sieci web.

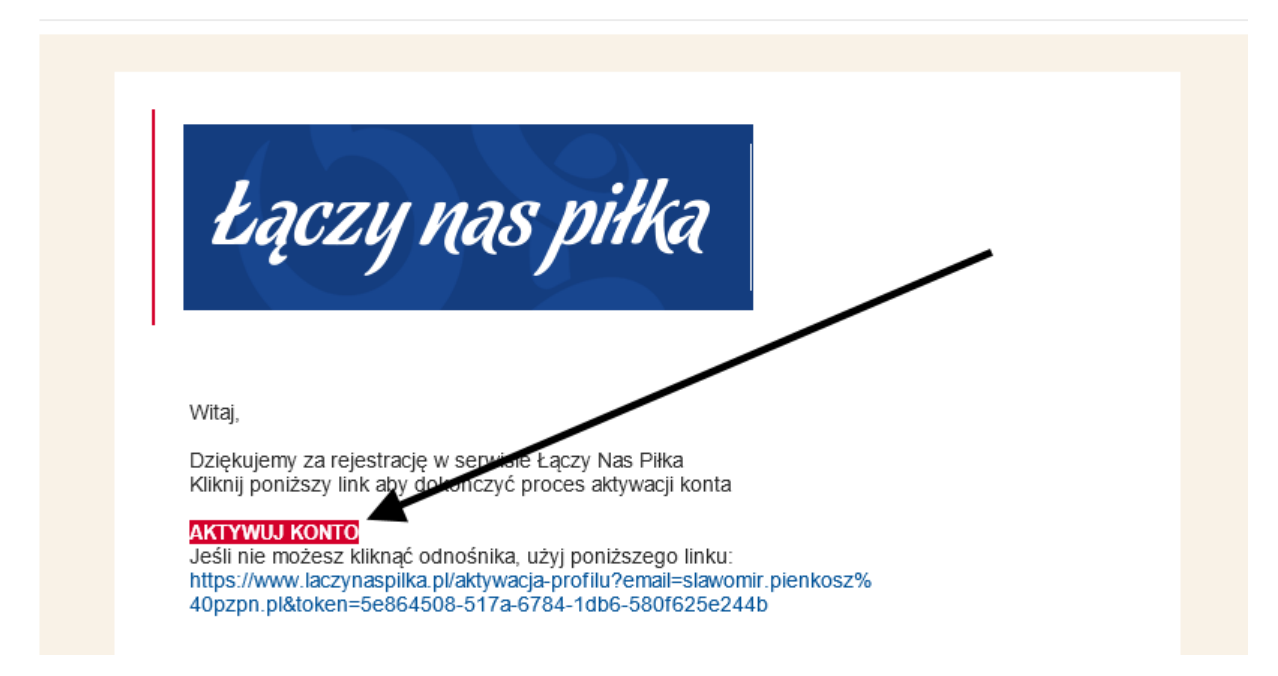

Po kliknięciu przycisku "AKTYWUJ KONTO" system poinformuje nas o aktywacji konta.

Rys. 10

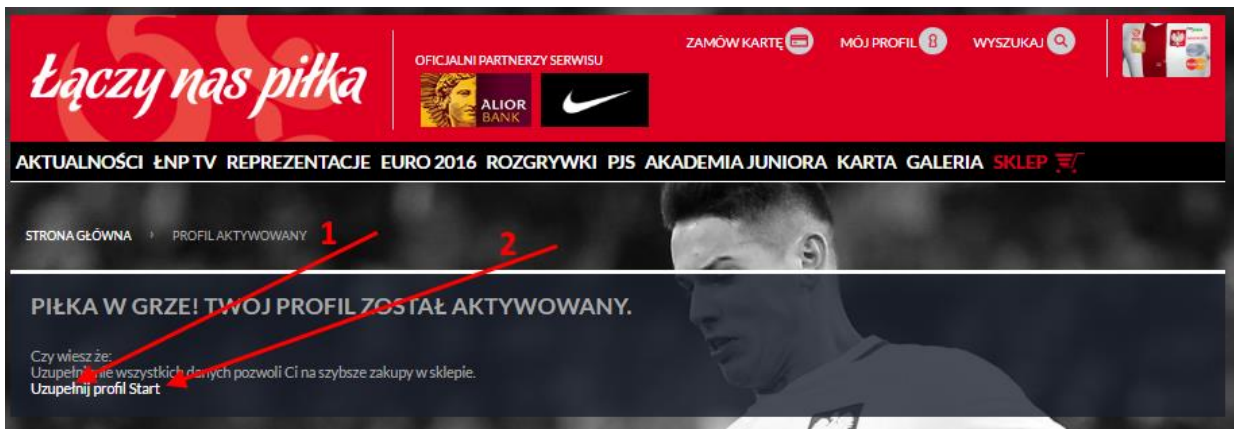

Po prawidłowej aktywacji konta, użytkownik ma możliwość uzupełnienia profilu (rys. 10 wskazówka 1).

Wybranie opcji "Start" przekieruje nas na stronę główną portalu" (rys. 10 wskazówka 2).

Po spełnieniu wymaganych punktów i zalogowaniu się na stronę klubową uaktywniony zostanie przycisk "Nowy wniosek"

#### Rys. 11

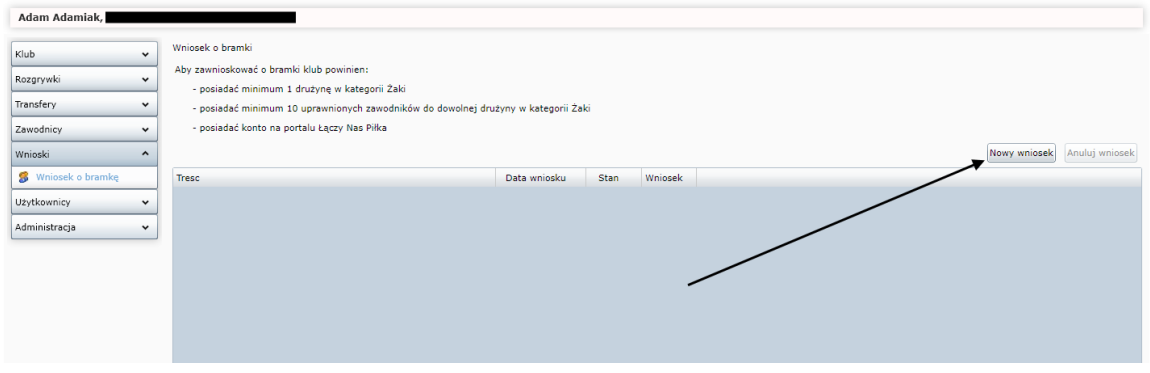

System wywoła formatkę z danymi adresowymi klubu *(dane z systemu Extranet wprowadzone przez Wojewódzkie ZPN):* 

- Jeżeli wprowadzone dane są prawidłowymi danymi korespondencyjnym to wystarczy kliknąć przycisk "Zapisz",
- Jeżeli dane adresowe do wysłania bramek są inne to należy uaktualnić dane i kliknąć "Zapisz"

#### Rys. 12

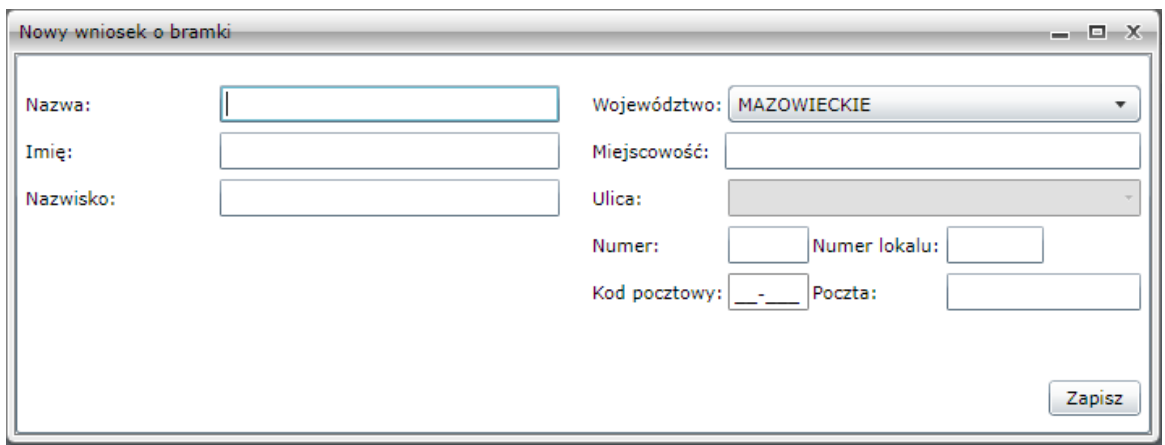

Po wprowadzeniu danych system powiadomi, że "Wniosek został przyjęty". Następnie wygeneruje rekord z możliwością pobrania wniosku (rys. 13 wskazówka 1).

Anulowanie wniosku jest możliwe po wybraniu opcji "Anuluj wniosek" (rys. 13 wskazówka 2).

Rys. 13

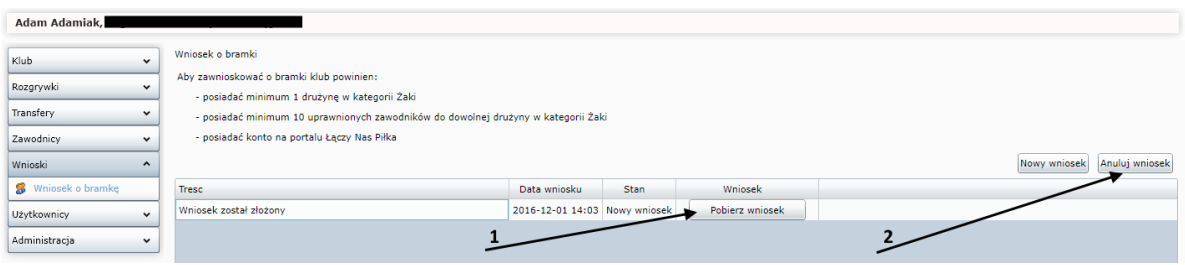

# **WAŻNE!!!!**

Wygenerowany wniosek musi zostać podpisany przez osobę upoważnioną w klubie i przesłany do właściwego terytorialnie Związku Piłki Nożnej.

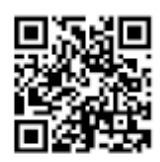

Wniosek o wyposażenie klubu w komplet bramek zgodny ze standardem wynikającym z postanowień Unifikacji Organizacji Współzawodnictwa i Szkolenia Dzieci i Młodzieży w Piłce Nożnej

1. Legia Warszawa Spółka Akcyjna

2. Użytkownik klubowy sporządzający wniosek Adam Adamiak

3. Udział w rozgrywkach "Żak"  $\checkmark$ 

4. Uprawnienie co najmniej 10 zawodników do udziału w

rozgrywkach kategorii żaka na sezon 2016/2017 w systemie Extranet Ø

5. Dane adresowe (do ewentualnej wysyłki)

Adam Adamiak / Legia Warszawa Spółka Akcyjna Łazienkowska 3, Warszawa-Śródmieście 02-900 Warszawa

Podpisując niniejszy wniosek potwierdzam prawidłowość wprowadzonych danych.

2016-12-05 data wygenerowania wniosku

podpis osoby upoważnionej